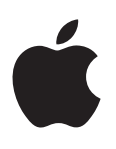

# **iPod shuπe** 사용 설명서

# 차례

# 제 **1** 장**[: iPod shu](#page-2-0)πe**에 관하여

# 제 **2** 장**[: iPod shu](#page-3-0)πe** 기본 사항

- [iPod shu](#page-3-0)πe 살펴보기
- [iPod shu](#page-4-0)ffle 제어기 사용하기
- [iPod shu](#page-4-0)ffle 연결 또는 연결 해제하기
- [iPod shu](#page-5-0)ffle 배터리에 관하여

# 제 **3** 장**[: iPod shu](#page-8-0)πe** 설정하기

- [iTunes](#page-8-0)에 관하여
- [iTunes](#page-9-0) 보관함 설정하기
- 음악 [구성하기](#page-9-0)
- 11 처음으로 [iPod shu](#page-10-0)ffle을 컴퓨터에 연결하기
- **[iPod shu](#page-10-0)ffle에 콘텐츠 추가하기**

# 제 **4** 장**:** 음악 [감상하기](#page-16-0)

- 음악 [재생하기](#page-16-0)
- [VoiceOver](#page-17-0) 사용하기
- 트랙이 동일한 음량으로 [재생되도록](#page-19-0) 설정하기
- 음량 제한 [설정하기](#page-19-0)
- [iPod shu](#page-20-0)πe 버튼 잠그기 및 잠금 해제하기

# 제 **5** 장**:** 팁 및 문제 [해결](#page-21-0)

**[iPod shu](#page-23-0)ffle 소프트웨어 업데이트 및 복원하기** 

# 제 **6** 장**:** [안전한](#page-24-0) 사용 및 취급 정보

- [중요한](#page-24-0) 안전 정보
- [중요한](#page-25-0) 취급 정보
- 제 **7** 장**:** 더 [자세한](#page-26-0) 정보**,** 서비스 및 지원
- 규제 [준수](#page-27-0) 정보

# <span id="page-2-0"></span>**iPod shuπe**에 관하여

# iPod shuffle을 구입해 주셔서 감사합니다.

A

경고**:** 부상을 피하려면 iPod shuπe을 사용하기 전에 제 [6](#page-24-0)장, [25](#page-24-0)페이지의 [안전한](#page-24-0) 사용 및 취급 정보를 읽으십시오.

iPod shuffle을 사용하려면 컴퓨터에 노래 및 기타 오디오 파일을 넣고 iPod shuffle과 동기화하십시오.

iPod shuffle로 할 수 있는 작업:

- 이동 중에 듣기 위해 노래 및 재생목록 동기화
- 인터넷을 통해 제공되는 Podcast 듣기
- iTunes Store 또는 [audible.com](http://audible.com)에서 구입한 오디오북 듣기
- iPod shuffle을 외장 디스크로 사용하여 파일 및 기타 데이터 저장 또는 백업하기

**1**

# <span id="page-3-0"></span>**iPod shuπe** 기본 사항

# **2**

# 이 장을 통해 iPod shuffle의 기능 및 조절 방법 등을 배울 수 있습니다.

iPod shuffle 패키지에는 iPod shuffle, Apple Earphone 및 iPod shuffle을 컴퓨터에 연결하는 USB 케이블이 포함되어 있습니다.

# iPod shuffle 살펴보기

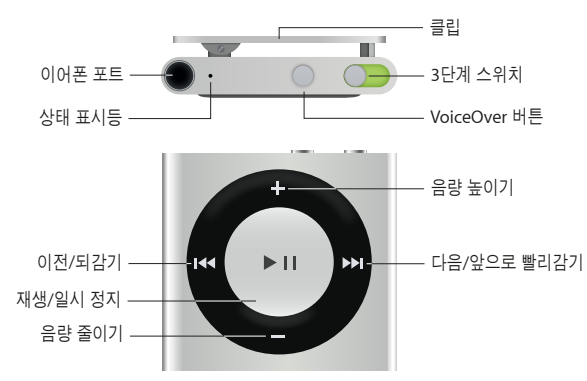

# **Apple Earphone** 사용하기**:**

m 이어폰 포트에 Apple Earphone을 연결한 다음 귀에 이어버드를 꽂으십시오.

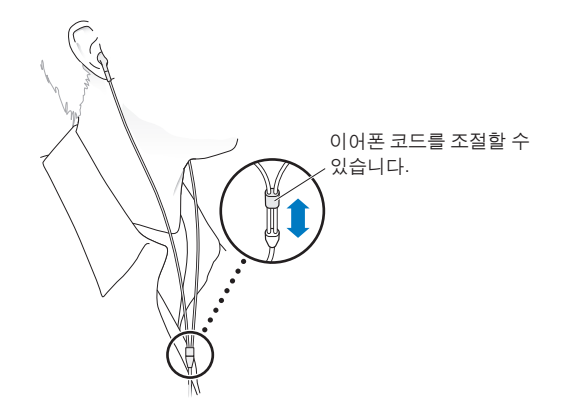

경고**:** 청각 손상 방지에 관한 중요한 정보는 [25](#page-24-0)페이지의 [중요한](#page-24-1) 안전 정보를 참조하십시오.

리모컨과 마이크가 장착된 Apple EarPods 또는 리모컨과 마이크가 장착된 Apple In-Ear Headphones와 같은 기타 액세서리는 [www.apple.com/kr/ipodstore](http://store.apple.com/kr/ipod)에서 구입할 수 있습니다. iPod shuπe에서 마이크 기능은 지원되지 않습니다.

# <span id="page-4-0"></span>iPod shuffle 제어기 사용하기

전면 제어기, VoiceOver 버튼 및 3단계 스위치를 사용하여 iPod shuffle의 노래, 오디오북, 오디오 Podcast 및 iTunes U 모음을 쉽게 재생할 수 있습니다.

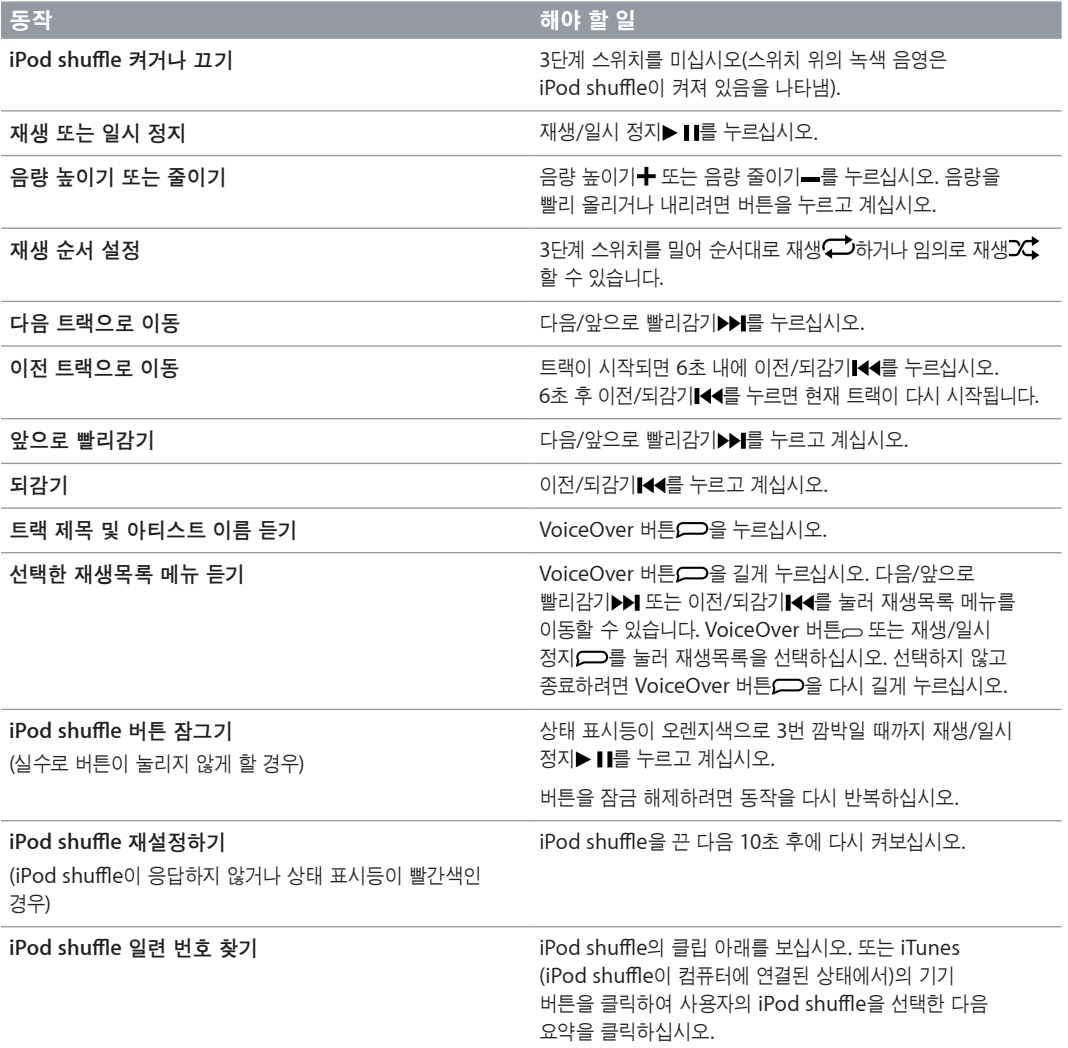

# iPod shuffle 연결 또는 연결 해제하기

iPod shuffle을 컴퓨터에 연결하여 노래 및 기타 오디오 파일을 동기화하고 배터리를 충전할 수 있습니다. 완료되면 iPod shuffle을 연결 해제하십시오.

중요사항**:** iPod shuπe을 컴퓨터에 연결하려면 iPod shuπe과 함께 제공되는 USB 케이블 또는 [www.apple.com/kr/ipodstore](http://store.apple.com/kr/ipod)에서 별도로 구매할 수 있는 더 긴 iPod shuffle USB 케이블만 사용하십시오.

# **iPod shuπe** 연결하기

# **iPod shuπe**을 컴퓨터에 연결하십시오**.**

■ 함께 제공된 USB 케이블의 한 쪽 끝을 iPod shuffle의 이어폰 포트에 연결하고 다른 한 쪽 끝을 컴퓨터의 USB 포트에 연결하십시오.

참고**:** 충전을 위해 iPod shuπe을 키보드의 USB 포트에 연결하지 마십시오.

<span id="page-5-0"></span>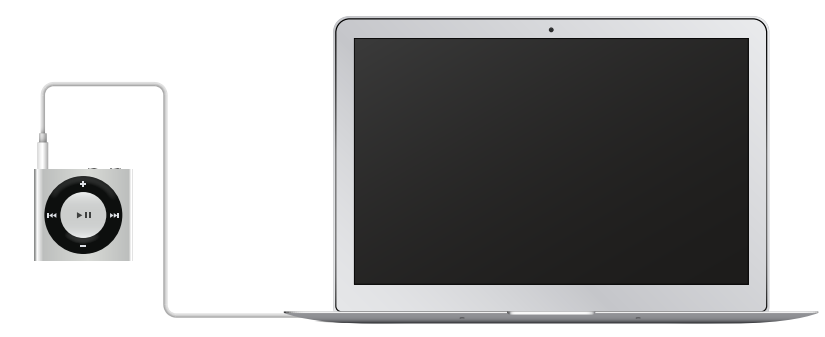

iPod shuffle을 컴퓨터에 처음 연결하면 iTunes가 iPod shuffle을 설정하고 iTunes 보관함과 동기화하도록 안내합니다. 컴퓨터에 연결되면 기본적으로 iTunes는 iPod shuffle의 노래를 자동으로 동기화합니다. 배터리를 충전하는 동안 노래를 동기화할 수 있습니다.

iPod shuπe을 다른 컴퓨터에 연결하고 자동으로 음악을 동기화하도록 설정한 경우 iTunes에서 음악을 동기화하기 전에 확인 메시지를 표시합니다. 예를 클릭하면 iPod shuffle에 이미 들어 있는 노래 및 기타 오디오 파일들이 지워지고 iPod shuπe이 연결되어 있는 새로운 컴퓨터에 있는 노래와 기타 오디오 파일들로 대치됩니다. iPod shuπe에 음악을 추가하거나 한 대 이상의 컴퓨터와 함께 iPod shuπe을 사용하는 방법에 대한 자세한 내용은 제 [4](#page-16-0)장, [17](#page-16-0)페이지의 음악 [감상하기를](#page-16-0) 참조하십시오.

# **iPod shuπe** 연결 해제하기**:**

오디오 파일이 동기화 중이거나 iPod shuffle이 외장 디스크로 사용 중일 때는 iPod shuffle을 컴퓨터에서 연결 해제하지 마십시오. 상태 표시등이 오렌지색으로 깜박이지 않거나 iTunes 윈도우 상단에 '연결 해제해도 됩니다' 메시지가 있으면 iPod shuffle을 연결을 해제해도 됩니다.

중요사항**:** iTunes에 '연결 해제하지 마십시오'라는 메시지가 나타나거나 iPod shuπe의 상태 표시등이 오렌지색으로 깜박이면 연결 해제하기 전에 먼저 iPod shuffle을 추출해야 합니다. 연결 해제하기 전에 추출하지 않는 경우 iPod shuffle의 파일에 손상을 줄 수 있으며 iTunes에서 iPod shuffle을 복원해야 합니다. 복원에 대한 자세한 내용은 [24](#page-23-0)페이지의 [iPod shu](#page-23-1)ffle 소프트웨어 업데이트 및 복원하기를 참조하십시오.

iPod shuffle을 디스크 사용( [iPod shu](#page-15-0)ffle을 외장 디스크로 사용하기 참조)으로 활성화하면 연결 해제하기 전에 반드시 iPod shuπe을 추출해야 합니다.

# **iPod shuπe** 추출하기**:**

■ iTunes에서 기기 버튼을 클릭하여 iPod shuffle을 선택하십시오. 그런 다음 사이드바에서 iPod shuffle 옆의 추출 버튼을 클릭하십시오.

Mac을 사용하는 경우 데스크탑에 있는 iPod shuffle 아이콘을 휴지통으로 드래그하여 iPod shuffle을 추출할 수도 있습니다.

Windows PC를 사용하는 경우 내 컴퓨터에서 iPod shuffle을 꺼내거나 Windows 시스템 트레이에서 하드웨어 안전하게 제거 아이콘을 클릭하고 iPod shuffle을 선택하여 추출할 수도 있습니다.

# **iPod shuπe** 연결 해제하기**:**

 $\blacksquare$  iPod shuffle 및 컴퓨터에서 USB 케이블을 부리하십시오.

# iPod shuffle 배터리에 관하여

iPod shuπe의 충전식 내장 배터리는 반드시 Apple 또는 Apple 공인 서비스 제공업체에서만 교체해야 합니다.

<span id="page-6-0"></span>최상의 결과를 위해서는 처음 iPod shuffle을 사용할 때 약 3시간 동안 완전히 충전하십시오. 대략 2시간이면 80퍼센트가 충전되며 약 3시간이면 완전히 충전됩니다. iPod shuffle을 일정 기간 동안 사용하지 않았다면 배터리를 충전해야 할 수 있습니다.

배터리를 충전하는 동안 음악을 동기화할 수 있습니다. 완전히 충전되기 전에 iPod shuπe을 연결 해제하여 사용할 수 있습니다.

# **iPod shuπe** 배터리 충전하기

다음 2가지 방법으로 iPod shuffle 배터리를 충전할 수 있습니다.

- iPod shuffle을 컴퓨터에 연결하십시오.
- 별도 판매되는 Apple USB 전원 어댑터를 사용하십시오.

# 컴퓨터를 사용하여 배터리 충전하기**:**

■ 함께 제공된 iPod shuffle USB 케이블을 사용하여 iPod shuffle을 컴퓨터의 USB 포트에 연결하십시오. 컴퓨터가 켜져 있어야 하며 잠자기 모드로 설정되어 있지 않아야 합니다(일부 Mac 모델은 잠자기 모드에서도 iPod shuffle을 충전할 수 있음).

배터리가 축전 중일 때는 iPod shuffle의 상태 표시등이 오렌지색입니다. 배터리가 완전히 충전되면 상태 표시등이 녹색으로 변합니다. iTunes에서 iPod shuffle 이름 옆에 있는 배터리 아이콘은 배터리 상태를 나타냅니다. 배터리가 충전 중이면 아이콘은 번개 모양을 나타내며 배터리가 완전히 충전되면 아이콘은 플러그 모양을 나타냅니다.

iPod shuπe이 외장 디스크로 사용되고 있거나 iTunes와 동기화 중인 경우 상태 표시등은 오렌지색으로 깜박이므로 연결을 해제하기 전에 iPod shuffle을 추출해야 한다는 것을 알 수 있습니다. 이런 경우 배터리는 충전 중이거나 완전히 충전되어 있을 수 있습니다.

상태 표시등이 보이지 않는 경우 iPod shuffle이 USB 포트에 연결되어 있지 않을 수 있습니다. 컴퓨터의 다른 USB 포트에 연결해 보십시오.

주위에 컴퓨터가 없을 때 배터리를 충전하려면 iPod shuffle을 Apple USB 전원 어댑터에 연결하십시오. iPod shuffle 액세서리를 구입하려면 [store.apple.com/kr/ipod](http://store.apple.com/kr/ipod) 사이트로 이동하십시오.

## **Apple USB** 전원 어댑터를 사용하여 배터리 충전하기

- 1 함께 제공된 iPod shuffle USB 케이블을 전원 어댑터에 연결하고 다른 쪽 끝을 iPod shuffle에 연결하십시오.
- **2** 전원 어댑터를 동작하는 전원 콘센트에 연결하십시오.

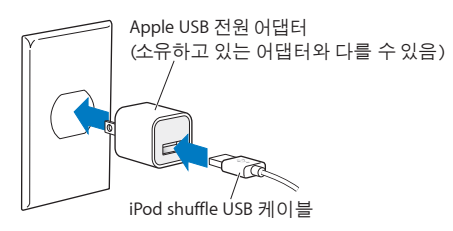

경고**:** 배터리 및 iPod shuπe 충전에 대한 중요한 안전 정보를 보려면 [25](#page-24-0)페이지의 [중요한](#page-24-1) 안전 [정보](#page-24-1)를 참조하십시오.

재충전 가능한 배터리는 충전 횟수가 제한되어 있습니다. 배터리 사용 시간 및 충전 횟수는 용도 및 설정에 따라 다릅니다. 자세한 정보는 [www.apple.com/kr/batteries](http://www.apple.com/kr/batteries) 사이트로 이동하십시오.

# <span id="page-6-1"></span>배터리 상태 확인하기

iPod shuπe을 컴퓨터에 연결하거나 연결 해제할 때 배터리 상태를 확인할 수 있습니다. 상태 표시등으로 배터리 충전 정도를 대략 가늠할 수 있습니다.

iPod shuffle이 켜져 있고 컴퓨터에 연결되어 있지 않은 경우 VoiceOver를 사용할 수 있습니다.  $V$ oiceOver 버튼 $\supseteq$ 을 두 번 눌러 배터리 상태를 들을 수 있습니다.

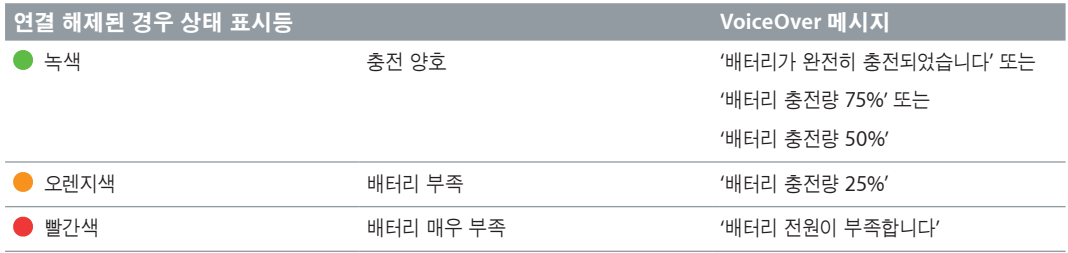

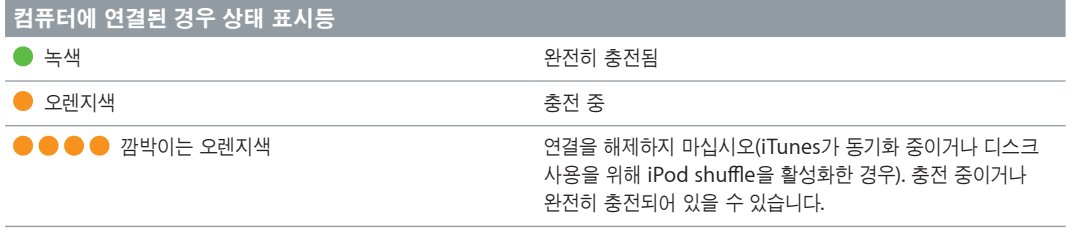

# <span id="page-8-0"></span>**iPod shuπe** 설정하기

# 컴퓨터에서 iTunes를 사용하여 음악 및 기타 오디오 콘텐츠를 재생하도록 iPod shuffle을 설정할 수 있습니다. 그런 다음 iPod shuffle을 컴퓨터에 연결하고 iTunes 보관함과 동기화하십시오.

다음을 포함하여 iPod shuffle 시작하기에 관해 알아보려면 계속해서 읽으십시오.

- CD 모음, 하드 디스크 또는 iTunes Store(iTunes의 일부로서 현재 일부 국가에서만 지원)로부터 음악을 컴퓨터의 iTunes로 가져오기
- 음악 및 기타 오디오 파일을 재생목록으로 구성하기
- iPod shuπe과 iTunes 보관함에 있는 노래, 오디오북, 오디오 Podcast 및 iTunes U 모음 동기화하기
- 이동 중에 음악 또는 기타 오디오 듣기
- $\cdot$  iPod shuffle을 외장 하드 디스크로 사용하기

# iTunes에 관하여

iTunes는 iPod shuπe에 있는 콘텐츠를 설정하고, 구성하고 관리하는데 사용하는 무료 소프트웨어 응용 프로그램입니다. iTunes는 iPod shuffle과 음악, 오디오북, 오디오 Podcast를 동기화할 수 있습니다. 컴퓨터에 iTunes 12.2 이상(iPod shuffle에 필요)이 아직 설치되지 않은 경우 [www.itunes.com/kr/download](http://www.itunes.com/kr/download) 사이트에서 다운로드할 수 있습니다.

iTunes를 설치한 후 컴퓨터에 iPod shuffle을 연결하면 iTunes가 자동으로 실행됩니다. iTunes를 사용하여 CD와 인터넷에서 음악을 가져오고 iTunes Store에서 노래 및 기타 오디오를 구입하고 즐겨찾는 노래의 개인적인 편집(재생목록이라 부름)을 생성하고 iPod shuffle과 동기화하고 iPod shuffle 설정을 조절할 수 있습니다.

iTunes는 Genius라는 기능을 사용하여 iTunes 보관함에서 서로 어울리는 곡들로 즉시 재생목록과 믹스를 생성할 수 있습니다. iTunes의 Genius 믹스 및 재생목록을 iPod shuffle에 동기화할 수 있습니다. Genius를 사용하려면, iTunes 계정이 필요합니다. Genius 설정 방법을 알아보려면 [11](#page-10-0)페이지의 iTunes에서 [Genius](#page-10-1)  [사용하기를](#page-10-1) 참조하십시오.

iTunes에는 다른 많은 기능들이 있습니다. 표준 CD 플레이어에서 재생되는 자신만의 CD를 굽고(컴퓨터에 CD 기록이 가능한 드라이브가 있는 경우) 스트리밍 인터넷 라디오를 듣거나 비디오 및 TV 프로그램을 감상하며, 환경설정에 따라 노래에 선호도를 부여하는 등의 일을 할 수 있습니다. 이 기능들의 사용에 관한 정보를 보려면 iTunes를 열고 도움말 > iTunes 도움말을 선택하십시오.

컴퓨터에 iTunes 10.7 이상이 이미 설치되어 있고 iTunes 보관함을 설정한 경우 [11](#page-10-0)페이지의 [처음으로](#page-10-2) [iPod shu](#page-10-2)ffle을 컴퓨터에 연결하기로 건너뛸 수 있습니다.

# <span id="page-9-0"></span>iTunes 보관함 설정하기

iPod shuπe에서 음악을 들으려면 먼저 해당 음악을 컴퓨터에 있는 iTunes 보관함으로 가져와야 합니다.

# **iTunes** 보관함으로 음악 및 기타 오디오를 가져오는 방법에는 다음 **3**가지가 있습니다**.**

- iTunes Store에서 음악과 오디오북을 구입하거나 Podcast를 다운로드합니다.
- 오디오 CD로부터 음악 및 기타 오디오를 가져옵니다.
- 컴퓨터에 있는 음악 및 다른 오디오를 iTunes 보관함에 추가합니다.

# **iTunes Store**를 사용하여 노래 구입 및 **Podcast** 다운로드하기

인터넷에 연결되어 있는 경우 iTunes Store를 사용하여 노래, 앨범 및 오디오북을 온라인으로 쉽게 구입하고 다운로드할 수 있습니다(일부 국가에서만 지원). 오디오 Podcast를 구독하고 다운로드할 수도 있으며 iTunes U에서 무료 교육 콘텐츠를 다운로드할 수 있습니다. 비디오 Podcast는 iPod shuffle과 동기화할 수 없습니다.

iTunes Store를 사용하여 음악을 온라인으로 구입하려면 iTunes에서 무료 iTunes 계정을 설정하여 원하는 노래를 찾아 구입하면 됩니다. iTunes 계정을 이미 가지고 있다면, 해당 계정을 사용하여 iTunes Store에 로그인하고 노래를 구입할 수 있습니다.

Podcast나 iTunes U 강의를 재생 또는 다운로드하기 위해 iTunes Store 계정이 필요하지 않습니다.

iTunes Store에 접근하려면 iTunes를 열고 음악을 클릭한 다음 iTunes Store를 클릭하십시오.

# 기존에 컴퓨터에 있는 노래를 **iTunes** 보관함에 추가하기

컴퓨터에 iTunes가 지원하는 파일 포맷으로 인코딩된 노래가 있다면 iTunes에 이들 노래를 쉽게 추가할 수 있습니다. 컴퓨터에서 iTunes로 노래를 가져오는 방법을 알아보려면 iTunes를 열고 도움말 > iTunes 도움말을 선택하십시오.

Windows용 iTunes를 사용하여 비보호된 WMA 파일을 AAC 또는 MP3 포맷으로 변환할 수 있습니다. 이것은 WMA 포맷으로 인코딩된 음악 보관함을 가지고 있을 때 유용합니다. 자세한 정보를 보려면 iTunes를 열고 도움말 > iTunes 도움말을 선택하십시오.

# 오디오 **CD**에서 **iTunes**로 음악 가져오기

iTunes는 오디오 CD에서 음악과 다른 오디오를 가져올 수 있습니다. 인터넷에 연결되어 있는 경우 iTunes에서 인터넷으로부터(사용 가능한 경우) CD에 있는 노래들의 이름을 가져와서 윈도우에 나열합니다. iPod shuπe에 노래를 추가할 때 노래 정보가 포함됩니다. CD에서 iTunes로 음악을 가져오는 방법을 알아보려면 iTunes를 열고 도움말 > iTunes 도움말을 선택하십시오.

# 노래 이름과 기타 정보 입력하기

인터넷에 연결되어 있지 않거나, 가져온 음악에 대한 노래 정보가 없거나, 추가 정보(작곡가 이름과 같은)를 포함하고 싶다면, 수동으로 해당 정보를 입력할 수 있습니다. 노래 정보를 입력하는 방법을 알아보려면, iTunes를 열고 도움말 > iTunes 도움말을 선택하십시오.

# 음악 구성하기

iTunes에서 노래 및 기타 항목들을 재생목록이라고 하는 목록에 원하는 방식으로 구성할 수 있습니다. 예를 들어, 운동할 때 듣기 위한 노래의 재생목록이나 특별한 분위기를 위한 노래의 재생목록을 생성할 수 있습니다.

또한, 사용자가 정의한 규칙대로 자동으로 업데이트되는 스마트 재생목록을 생성할 수도 있습니다. 해당 규칙에 맞는 노래를 iTunes에 추가하면 스마트 재생목록에 자동으로 추가됩니다.

iTunes에서 Genius를 켜고 선택한 노래를 기반으로 한 어울리는 노래들의 재생목록을 생성할 수 있습니다. Genius는 Genius 믹스라는 모음으로 음악을 정렬 및 그룹화하여 자동으로 iTunes 보관함을 구성할 수도 있습니다.

<span id="page-10-0"></span>iTunes 음악 보관함에 있는 노래를 사용하여 얼마든지 재생목록을 생성할 수 있습니다. iTunes 연결이 해제되면 iPod shuffle에서 재생목록을 생성할 수 없습니다. 노래를 재생목록에 넣거나 나중에 제거하여도 iTunes 보관함에서 제거되는 것은 아닙니다.

iPod shuπe에서 재생목록을 들을 때 iTunes에서 생성된 모든 재생목록이 동일하게 동작합니다. iPod shuffle에서 이름으로 선택할 수 있습니다.

iTunes에서 재생목록을 설정하는 방법을 알아보려면, iTunes를 열고 도움말 > iTunes 도움말을 선택하십시오.

# <span id="page-10-1"></span>**iTunes**에서 **Genius** 사용하기

Genius는 iTunes 보관함에서 서로 어울리는 노래들을 찾고 이 노래들을 사용하여 Genius 재생목록과 Genius 믹스를 생성합니다. Genius는 무료 서비스지만 사용하려면 iTunes Store 계정이 필요합니다. 계정이 없다면 Genius를 켤 때 설정할 수 있습니다.

Genius 재생목록은 선택한 노래에 기반합니다. 그리고 iTunes는 선택한 노래와 어울리는 노래들의 Genius 재생목록을 수집합니다.

Genius 믹스는 어울리는 노래들의 미리 선택된 모음입니다. 이 모음은 iTunes 보관함에 있는 노래를 사용하여 iTunes에 의해 생성됩니다. 각 Genius 믹스는 재생할 때마다 다른 듣기 경험을 제공하도록 제작되었습니다. iTunes는 iTunes 보관함에 있는 음악을 기반으로 최대 12개의 Genius 믹스를 생성합니다.

Genius 재생목록과 Genius 믹스를 생성하기 위해 먼저 iTunes에서 Genius를 켜야 합니다. 자세한 정보를 보려면, iTunes를 열고 도움말 > iTunes 도움말을 선택하십시오.

iTunes에서 생성된 Genius 재생목록과 Genius 믹스는 다른 iTunes 재생목록과 같이 iPod shuπe에 동기화할 수 있습니다. Genius 믹스를 iPod shuffle에 수동으로 추가할 수 없습니다.

# <span id="page-10-2"></span>처음으로 iPod shuπe을 컴퓨터에 연결하기

iTunes를 설치한 후 처음으로 iPod shuffle을 컴퓨터에 연결하면 iTunes가 실행되고 설정 지원이 나타납니다. iTunes가 자동으로 열리지 않으면 직접 여십시오.

# **iPod shuπe** 설정 지원 사용하기**:**

- **1** iPod shuπe의 이름을 입력하십시오.
- **2** 설정을 선택하십시오.

자동 동기화가 기본적으로 선택되어 있습니다. 이 옵션을 선택하고 Genius를 켜 놓은 경우 iTunes는 iTunes 보관함에서 iPod shuffle로 Genius 믹스를 동기화합니다. Genius가 켜져 있지 않은 경우 iTunes는 iPod shuffle을 iTunes 보관함의 노래로 채우며 '모든 노래' 재생목록에 배치합니다. 자동 및 수동 동기화에 대한 자세한 정보는 다음 섹션을 참조하십시오.

VoiceOver는 기본적으로 선택되어 있습니다. 이 옵션이 선택되어 있으면 iPod shuπe을 듣는 동안 트랙 제목 및 아티스트 이름을 듣고 재생목록을 변경하며 배터리 상태를 들을 수 있습니다. 자세한 정보를 보려면 [18](#page-17-0)페이지의 [VoiceOver](#page-17-1) 사용하기를 참조하십시오.

**3** 완료를 클릭하십시오.

iPod shuffle을 컴퓨터에 연결할 때 기기 이름과 설정값을 변경할 수 있습니다.

완료를 클릭한 후 요약 패널이 나타납니다. 자동 동기화를 선택한 경우 iPod shuffle은 동기화를 시작합니다.

# iPod shuffle에 콘테츠 추가하기

일단 iTunes로 음악을 가져오고 구성한 다음에는 쉽게 iPod shuffle에 추가할 수 있습니다.

컴퓨터에서 iPod shuffle로 음악 및 기타 오디오 콘텐츠를 추가하는 방법을 관리하려면, iPod shuffle을 컴퓨터에 연결한 다음 iTunes를 사용하여 iPod shuffle 설정을 선택하십시오.

# 자동 또는 수동으로 음악 추가하기

다음 2가지 방법으로 iPod shuffle에 음악을 추가하도록 iTunes를 설정할 수 있습니다.

• 자동으로 음악 동기화하기: iPod shuffle을 컴퓨터로 연결하면 iPod shuffle이 iTunes 보관함에 있는 노래 및 기타 항목과 일치하도록 자동으로 업데이트됩니다. 처음 iPod shuffle을 동기화할 때 Genius가 켜져 있는 경우 iTunes는 iTunes 보관함에서 생성된 최대 4개의 Genius 믹스를 사용하여 iPod shuπe을 채웁니다. 남은 공간이 있다면 iTunes는 iTunes 보관함에서 노래를 추가로 동기화합니다. Genius가 켜져 있지 않은 경우 iTunes는 iTunes 보관함의 노래 및 재생목록을 동기화하여 iPod shuffle을 채웁니다.

선택된 재생목록, 아티스트, 앨범 및 장르를 포함한 자동 동기화 옵션을 나중에 수정할 수 있습니다. 또한 Podcast, 오디오북 및 iTunes U 모음이 포함된 기타 오디오를 자동으로 동기화할 수도 있습니다. 자세한 정보는 다음 섹션을 참조하십시오.

• 수동으로 음악 관리하기: iPod shuffle을 연결할 때 각각의 노래 및 재생목록을 iPod shuffle에 드래그할 수 있으며 각각의 노래 및 재생목록을 iPod shuπe에서 삭제할 수 있습니다. 이 옵션을 사용하여 iPod shuπe에 있는 노래들을 지우지 않고 한 대 이상의 컴퓨터로부터 노래를 추가할 수 있습니다. 음악을 수동으로 관리하는 경우 연결을 해제하기 전에 항상 iTunes에서 iPod shuffle을 추출해야 합니다. [14](#page-13-0)페이지의 수동으로 [iPod shu](#page-13-1)ffle 관리하기를 참조하십시오.

# 음악 자동으로 동기화하기

기본적으로 컴퓨터에 iPod shuffle이 연결되면 자동으로 모든 노래와 재생목록이 동기화되도록 설정되어 있습니다. 이 방법은 오디오 콘텐츠를 iPod shuffle에 추가하는 가장 간단한 방법입니다. iPod shuffle을 컴퓨터에 연결하기만 하면 노래, 오디오북, 오디오 Podcast 및 iTunes U 모음이 자동으로 추가되며 연결 해제한 후 사용하면 됩니다. iPod shuffle을 마지막으로 연결한 후 iTunes에 노래를 추가한 경우 공간이 남는 만큼 iPod shuffle과 동기화됩니다. iTunes에서 비디오를 삭제했다면 iPod shuffle에서도 삭제됩니다.

## **iPod shuπe**과 음악 동기화하기**:**

■ iPod shuffle을 컴퓨터에 연결하십시오. iPod shuffle이 자동으로 동기화되도록 설정되어 있는 경우 업데이트가 시작됩니다.

중요사항**:** iPod shuπe을 동기화되지 않은 컴퓨터에 연결하면 자동으로 음악을 동기화하고 싶은지 묻는 메시지가 나타납니다. 수락하면 모든 노래 및 기타 오디오 콘텐츠가 iPod shuffle에서 지워지며 해당 컴퓨터에 있는 노래 및 기타 항목으로 대치됩니다. 수락하지 않으면 iPod shuπe에 있던 노래를 지우지 않고 수동으로 iPod shuffle에 노래를 추가할 수 있습니다.

컴퓨터에 있는 음악이 iPod shuffle로 동기화되는 동안 iTunes 상태 윈도우에 진행 과정이 표시되며 iPod shuπe 옆에 동기화 아이콘이 표시됩니다. 업데이트가 완료되면 iTunes에 'iPod 동기화가 완료되었습니다.'라는 메시지가 나타납니다. iTunes 윈도우의 하단에 있는 막대는 다양한 종류의 콘텐츠에 의해 얼마나 많은 디스크 공간이 사용되는지 표시합니다.

설정하는 동안 음악을 iPod shuffle에 자동으로 동기화하도록 선택하지 않은 경우 나중에 동기화할 수 있습니다.

iPod shuπe에 모든 음악이 들어갈 공간이 충분하지 않은 경우 iTunes를 설정하여 선택한 재생목록, 아티스트, 앨범 및 장르만 동기화할 수 있습니다.

**iPod shuπe**에 선택한 재생목록**,** 아티스트**,** 장르 및 앨범의 음악을 동기화하도록 **iTunes** 설정하기**:** 1 iPod shuffle을 컴퓨터에 연결하십시오.

- 2 iTunes에서 기기 버튼을 클릭하여 iPod shuffle을 선택하십시오.
- **3** '음악 동기화'를 선택한 다음 '선택한 재생목록, 아티스트, 앨범 및 장르'를 선택하십시오.
- **4** 원하는 재생목록, 아티스트, 앨범 및 장르를 선택하십시오.
- **5** iPod shuπe에서 남은 공간을 자동으로 채우도록 iTunes를 설정하려면 '여유 공간을 자동으로 노래로 채우기'를 선택하십시오.

Genius 믹스가 있다면 iTunes는 이를 사용하여 공간을 먼저 채웁니다. 다른 Genius 믹스에 대한 공간이 없는 경우 iTunes는 iPod shuffle의 남은 공간을 다른 노래로 채웁니다.

**6** 적용을 클릭하십시오.

업데이트가 자동으로 시작됩니다.

요약 패널에서 '선택한 노래만 동기화'를 선택한 경우 iTunes가 체크되어 있는 항목들만 동기화합니다.

# **iPod shuπe**에 **Genius** 믹스 동기화하기

iTunes를 설정하여 iPod shuffle에 Genius 믹스를 동기화할 수 있습니다. Genius 믹스는 자동으로만 동기화될 수 있으므로 콘텐츠를 수동으로 관리하는 경우 Genius 믹스를 iPod shuffle에 추가할 수 없습니다.

Genius 믹스로 남은 공간을 채울 수 없고 '여유 공간을 자동으로 노래로 채우기' 옵션을 선택한 경우 iTunes는 iTunes 보관함에서 추가 노래를 선택 및 동기화합니다.

# **iPod shuπe**에 **Genius** 믹스를 동기화하도록 **iTunes** 설정하기

- **1** iPod shuπe을 컴퓨터에 연결하십시오.
- 2 iTunes에서 기기 버튼을 클릭하여 iPod shuffle을 선택하십시오.
- **3** '음악 동기화'를 선택한 다음 '선택한 재생목록, 아티스트, 앨범 및 장르'를 선택하십시오.
- **4** 재생목록 아래에서, 원하는 Genius 믹스를 선택하십시오.
- **5** 적용을 클릭하십시오.

요약 패널에서 '선택한 노래만 동기화'가 선택되어 있으면 iTunes가 체크되어 있는 항목들만 동기화합니다.

# **Podcast** 자동으로 동기화하기

iPod shuffle에 Podcast를 추가하는 설정은 노래를 추가하는 설정과는 별개입니다. Podcast 설정은 노래 설정에 영향을 주지 않으며 반대의 경우도 마찬가지입니다. 모든 Podcast 또는 선택한 Podcast를 자동으로 동기화하도록 iTunes를 설정하거나 iPod shuffle에 수동으로 Podcast를 추가할 수 있습니다.

**iPod shuπe**에 있는 **Podcast**를 자동으로 업데이트하도록 **iTunes** 설정하기**:**

- 1 iPod shuffle을 컴퓨터에 연결하십시오.
- **2** iTunes에서 기기 버튼을 클릭하여 iPod shuπe을 선택한 다음 Podcast를 클릭하십시오.
- **3** Podcast 패널에서 'Podcast 동기화'를 선택하십시오.
- **4** 원하는 Podcast, 에피소드 및 재생목록을 선택한 다음 동기화 옵션을 설정하십시오.
- **5** 적용을 클릭하십시오.

Podcast를 자동으로 동기화하도록 iTunes를 설정하면 iPod shuπe은 컴퓨터에 연결될 때마다 업데이트됩니다.

요약 패널에서 '선택한 노래만 동기화'가 선택되어 있으면 iTunes가 체크되어 있는 항목들만 동기화합니다.

# **iPod shuπe**에 **iTunes U** 모음 추가하기

iTunes U는 iTunes Store의 일부로 iPod shuffle에 다운로드 및 동기화할 수 있는 무료 강의, 언어 수업, 오디오북 등이 있습니다. iPod shuπe에 iTunes U 모음 추가하기에 대한 설정은 다른 콘텐츠 추가에 관련된 설정과 관련이 없습니다. iTunes U 설정은 다른 설정에 영향을 주지 않으며 그 반대도 마찬가지입니다. 모든 또는 선택한 iTunes U 모음을 자동으로 동기화하도록 iTunes를 설정하거나 iPod shuffle에 수동으로 iTunes U 콘텐츠를 추가할 수 있습니다.

# **iTunes U** 콘텐츠를 자동으로 동기화하도록 **iTunes** 설정하기**:**

- 1 iPod shuffle을 컴퓨터에 연결하십시오.
- **2** iTunes에서 기기 버튼을 클릭하여 iPod shuπe을 선택한 다음 iTunes U를 클릭하십시오.
- **3** iTunes U 패널에서 'iTunes U 동기화'를 선택하십시오.
- <span id="page-13-0"></span>**4** 원하는 모음 및 항목을 선택한 다음 동기화 옵션을 설정하십시오.
- **5** 적용을 클릭하십시오.

iTunes U 콘텐츠를 자동으로 업데이트하도록 iTunes를 설정하면 iPod shuffle이 컴퓨터에 연결될 때마다 업데이트됩니다.

요약 패널에서 '선택한 노래만 동기화'가 선택되어 있으면 iTunes가 체크되어 있는 항목들만 동기화합니다.

# **iPod shuπe**에 오디오북 추가하기

iTunes Store 또는 [audible.com](http://audible.com)에서 오디오북을 구입하고 다운로드하거나 CD에서 오디오북을 가져오고 iPod shuffle에서 들을 수 있습니다.

iTunes를 사용하여 iPod shuffle에 오디오북을 추가할 수 있습니다. iPod shuffle을 자동으로 동기화하는 경우 VoiceOver를 사용하여 선택할 수 있는 iTunes 보관함의 각 오디오북은 개별 재생목록으로 동기화됩니다. iPod shuπe에서 콘텐츠를 수동으로 관리하면 한 번에 하나의 오디오북을 추가할 수 있습니다.

# **iPod shuπe**에 오디오북 동기화하기**:**

- 1 iPod shuffle을 컴퓨터에 연결하십시오.
- 2 iTunes에서 기기 버튼을 클릭하여 iPod shuffle을 선택한 다음 책을 클릭하십시오.
- **3** 오디오북 동기화를 선택하고 다음 중 하나를 수행하십시오.
	- '모든 오디오북'을 선택하십시오.
	- '선택한 오디오북'을 선택한 다음 원하는 책을 지정하십시오.
- **4** 적용을 클릭하십시오.

업데이트가 자동으로 시작됩니다.

## <span id="page-13-1"></span>수동으로 **iPod shuπe** 관리하기

iPod shuπe을 수동으로 관리하는 경우 개별 노래, 재생목록, Podcast 및 오디오북을 추가하고 제거할 수 있습니다. iPod shuffle에 이미 있는 항목을 지우지 않고도 여러 컴퓨터에서 음악 및 기타 오디오 콘텐츠를 iPod shuffle에 추가할 수 있습니다.

iPod shuπe에 Genius 재생목록은 수동으로 추가할 수 있지만 Genius 믹스는 추가할 수 없습니다.

수동으로 음악을 관리하도록 iPod shuffle을 설정하면 iTunes에서 음악, Podcast 및 iTunes U 패널의 자동 동기화 옵션이 꺼집니다. 일부 콘텐츠만 수동으로 관리하고 동시에 다른 콘텐츠는 자동으로 동기화할 수는 없습니다.

콘텐츠를 수동으로 관리하도록 iTunes를 설정하였다면, 나중에 자동으로 동기화하도록 설정할 수 있습니다.

# 수동으로 **iPod shuπe**에서 오디오 콘텐츠 관리하기**:**

- 1 iPod shuffle을 컴퓨터에 연결하십시오.
- 2 iTunes에서 기기 버튼을 클릭하여 iPod shuffle을 선택한 다음 요약을 클릭하십시오.
- **3** 옵션 섹션에서 '수동으로 음악 관리'를 선택하십시오.
- **4** 적용을 클릭하십시오.

iPod shuπe을 수동으로 관리하는 경우 연결을 해제하기 전에 항상 iTunes에서 iPod shuπe을 추출해야 합니다.

# **iPod shuπe**에 노래 또는 기타 항목 추가하기**:**

- **1** iTunes에서 보관함 목록에 있는 음악 또는 다른 항목을 클릭하십시오.
- 2 iPod shuffle에 노래 또는 기타 항목을 드래그하십시오.

<span id="page-14-0"></span>전체 재생목록을 드래그하여 iPod shuffle과 동기화하거나 여러 항목을 선택하여 iPod shuffle로 한 번에 드래그할 수도 있습니다.

# **iPod shuπe**에서 노래 또는 기타 항목 제거하기**:**

- **1** iPod shuπe을 컴퓨터에 연결하십시오.
- 2 iTunes의 기기 목록에서 iPod shuffle을 선택하십시오.
- 3 iTunes에서 기기 버튼을 클릭하여 iPod shuffle을 선택하십시오.
- **4** 노래나 기타 항목을 선택한 다음 키보드에서 Delete 또는 Backspace 키를 누르십시오.

iPod shuffle에서 수동으로 노래나 기타 항목을 제거해도 해당 항목은 iTunes 보관함에서 삭제되지 않습니다.

# **iPod shuπe**에서 새로운 재생목록을 생성하도록 **iTunes** 사용하기**:**

- **1** iPod shuπe을 컴퓨터에 연결하십시오.
- 2 iTunes에서 기기 버튼을 클릭하여 iPod shuffle을 선택한 다음 추가 버튼(+)을 클릭하거나 파일 > 새로운 재생목록을 선택하십시오.
- **3** 재생목록의 이름을 입력하십시오.
- **4** 음악 또는 기타 항목을 보관함 목록에서 클릭한 다음 노래나 기타 항목을 재생목록으로 드래그하십시오.

iTunes 재생목록을 변경한 경우 iTunes에 연결되어 있으면 변경된 재생목록을 iPod shuffle로 드래그하십시오.

# **iPod shuπe**에 있는 재생목록에 노래를 추가하거나 제거하기**:**

■ iPod shuffle의 재생목록에 노래를 드래그하여 추가할 수 있습니다. 재생목록에서 노래를 선택한 다음 키보드에서 Delete 키를 눌러 노래를 삭제합니다.

# 음악 및 기타 오디오 콘텐츠를 자동으로 동기화하도록 **iTunes** 설정하기**:**

- **1** iPod shuπe을 컴퓨터에 연결하십시오.
- 2 iTunes에서 기기 버튼을 클릭하여 iPod shuffle을 선택한 다음 요약을 클릭하십시오.
- **3** '수동으로 음악 관리'를 선택 해제하십시오.
- **4** 적용을 클릭하십시오.

업데이트가 자동으로 시작됩니다.

# <span id="page-14-1"></span>**iPod shuπe**에 추가 노래 담기

iTunes 보관함에 iTunes Plus, Apple Lossless 또는 WAV와 같이 높은 비트율 포맷인 노래가 있으면 iPod shuπe과 동기화한 노래 포맷처럼 노래를 128kbps AAC 포맷으로 변환하도록 iTunes를 설정할 수 있습니다. 이렇게 해도 iTunes에 보관된 노래의 크기나 품질에는 영향이 없습니다.

## 높은 비트율의 노래를 **AAC** 포맷으로 변환하기**:**

- **1** iPod shuπe을 컴퓨터에 연결하십시오.
- 2 iTunes에서 기기 버튼을 클릭하여 iPod shuffle을 선택한 다음 요약을 클릭하십시오.
- **3** '높은 비트율 곡을 128Kbps AAC로 변환'을 선택하십시오.
- **4** 적용을 클릭하십시오.

참고**:** iPod shuπe에서 지원되지 않는 포맷의 노래는 iPod shuπe과 동기화하려면 반드시 변환해야 합니다. iPod shuffle에서 지원되는 포맷에 대한 자세한 정보는 [23](#page-22-0)페이지의 [iPod shu](#page-22-1)ffle에 노래나 기타 항목을 [동기화할](#page-22-1) 수 없는 경우를 참조하십시오.

# <span id="page-15-0"></span>**iPod shuπe**을 외장 디스크로 사용하기

데이터 파일을 저장할 수 있는 외장 디스크로 iPod shuffle을 사용할 수 있습니다.

듣고자 하는 음악 및 기타 오디오와 iPod shuffle을 동기화하려면 iTunes를 사용해야 합니다. Mac Finder 또는 Windows 탐색기를 사용하여 iPod shuffle에 복사한 오디오 파일은 재생할 수 없습니다.

# **iPod shuπe**을 외장 디스크로 사용하기

- 1 iPod shuffle을 컴퓨터에 연결하십시오.
- 2 iTunes에서 기기 버튼을 클릭하여 iPod shuffle을 선택한 다음 요약을 클릭하십시오.
- **3** 옵션 아래에 있는 '디스크 사용 활성화'를 선택하십시오.

디스크 설정을 보려면 아래로 스크롤해야 할 수 있습니다.

**4** 적용을 클릭하십시오.

iPod shuffle을 외장 디스크로 사용하면 iPod shuffle 디스크 아이콘이 Mac의 데스크탑에 나타나거나 Windows PC의 Windows 탐색기에 다음으로 사용 가능한 드라이브 이름으로 나타납니다.

iPod shuffle이 외장 디스크로 활성화되어 컴퓨터에 연결되면 상태 표시등이 오렌지색으로 계속 깜박입니다. 컴퓨터에서 연결을 해제하기 전에 iTunes에서 iPod shuffle을 추출해야 합니다.

# **iTunes**가 자동으로 실행되지 않도록 설정하기

iPod shuffle을 컴퓨터에 연결할 때 iTunes가 자동으로 실행되지 않도록 할 수 있습니다.

# **iTunes**가 자동으로 실행되지 않도록 하기**:**

- 1 iPod shuffle을 컴퓨터에 연결하십시오.
- 2 iTunes에서 기기 버튼을 클릭하여 iPod shuffle을 선택한 다음 요약을 클릭하십시오.
- **3** 옵션 아래의 '이 iPod이 연결되면 iTunes 열기'를 선택 해제하십시오.
- **4** 적용을 클릭하십시오.

# <span id="page-16-0"></span>이동 중에 iPod shuffle로 음악을 감상하는 방법에 관하여 알아보려면 이 장을 읽으십시오.

컴퓨터에서 iPod shuffle을 연결 해제하면 iPod shuffle의 클립으로 고정하여 음악, 오디오북, Podcast 및 iTunes U 콘텐츠를 들을 수 있습니다. VoiceOver로 재생하고 있는 트랙(오디오북 또는 Podcast의 노래 또는 장) 이름을 듣고 다른 재생목록을 선택하거나 배터리 상태를 들을 수 있습니다.

# 음악 재생하기

음악과 기타 오디오 콘텐츠를 iPod shuffle과 동기화한 다음 들을 수 있습니다.

경고**:** iPod shuπe을 사용하기 전에 모든 안전 지침, 특히 제 [6](#page-24-0)장, [25](#page-24-0)페이지의 [안전한](#page-24-0) 사용 및 취급 [정보](#page-24-0)에서 청각 손상 부분을 읽으십시오.

# **iPod shuπe**에서 노래 또는 기타 항목 듣기

**1** iPod shuπe에 이어폰을 연결한 다음 귀에 이어폰을 꽂으십시오.

**2** iPod shuπe의 3단계 스위치를 끔에서 순서대로 재생 또는 임의 재생 으로 미십시오. 재생이 시작됩니다.

iPod shuπe을 사용하지 않는 동안 배터리 사용 시간을 절약하려면 3단계 스위치를 끔으로 미십시오.

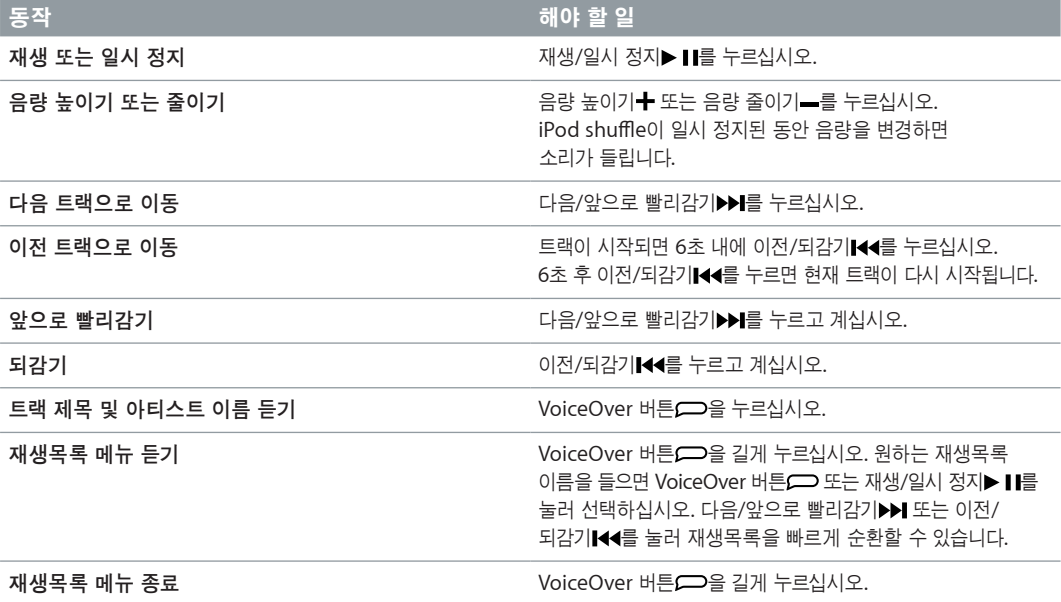

<span id="page-17-0"></span>재생 중에는 다음과 같이 상태 표시등이 깜박입니다.

- 대부분의 동작에 반응하여 녹색이 한 번 깜박입니다(재생, 되감기, 앞으로 빨리감기, VoiceOver 사용하기, 음량 변경하기 등).
- iPod shuffle을 일시 정지하면 30초 동안 녹색 표시등이 켜져 있습니다.
- 음량 제한의 양쪽 끝 부분에 도달하면 오렌지색으로 세 번 깜박입니다.

배터리 상태 표시등 정보는 [7](#page-6-0)페이지의 배터리 상태 [확인하기](#page-6-1)에 나와있습니다.

# 임의 재생 또는 순서대로 재생하도록 **iPod shuπe** 설정하기

iTunes에서 구성된 순서대로 노래를 재생하거나 임의 재생하도록 iPod shuffle을 설정할 수 있습니다. 임의 재생을 켜도 책, Podcast 및 Genius 믹스는 임의 재생되지 않고 iTunes 순서대로 재생됩니다.

# 노래를 임의 재생하도록 **iPod shuπe** 설정하기**:**

■ 임의 재생 소하려면 3단계 스위치를 미십시오.

노래를 다시 임의 재생하려면 임의 재생ン(에서 순서대로 재생⊂)으로 3단계 스위치를 밀고 다시 임의 재생으로 돌아가십시오.

# 순서대로 재생하도록 **iPod shuπe** 설정하기**:**

■ 순서대로 재생 命하려면 3단계 스위치를 미십시오.

마지막 노래가 재생된 후 iPod shuffle은 처음 노래를 다시 재생하기 시작합니다.

# <span id="page-17-1"></span>VoiceOver 사용하기

iPod shuπe에서 트랙 제목과 아티스트 이름을 말하거나 선택할 재생목록을 말하면 재생 옵션에 대한 추가 제어가 제공됩니다. VoiceOver는 배터리 상태 및 기타 메시지를 말해 줍니다.

이러한 설명을 들으려면 iTunes에서 VoiceOver를 활성화하십시오. iPod shuffle을 처음 설정할 때 VoiceOver를 활성화하거나 나중에 활성화할 수 있습니다. VoiceOver는 지정된 언어로 사용 가능합니다.

iTunes의 요약 탭에서 VoiceOver 옵션을 설정합니다. 다음 작업에서는 이 기능을 켜고 사용자화하는 방법에 대해 설명합니다.

# **iPod shuπe**을 설정할 때 **VoiceOver** 활성화하기**:**

- 1 iPod shuffle을 컴퓨터에 연결하십시오.
- **2** iTunes에서 화면 상의 지침을 따르십시오. 기본적으로 VoiceOver 활성화 옵션이 선택되어 있습니다.
- **3** 계속을 클릭하십시오.
- **4** 요약 패널의 음성 피드백 아래의 언어 팝업 메뉴에서 원하는 언어를 선택하십시오.

대부분의 노래 제목과 아티스트 이름뿐만 아니라 음성 시스템 메시지 및 재생목록 이름의 언어를 설정합니다. 참고**:** 특정 트랙에 대해 다른 언어를 선택하려면 iTunes에서 트랙을 선택하고 파일 > 정보 가져오기를 선택하고 옵션 패널의 팝업 메뉴에서 VoiceOver 언어를 선택한 다음 승인을 클릭하십시오.

**5** 적용을 클릭하십시오.

설정이 완료되면 iPod shuffle에서 VoiceOver가 활성화됩니다.

#### 언제든지 **VoiceOver** 활성화하기**:**

- 1 iPod shuffle을 컴퓨터에 연결하십시오.
- 2 iTunes에서 기기 버튼을 클릭하여 iPod shuffle을 선택한 다음 요약을 클릭하십시오.
- **3** 음성 피드백 아래에서 VoiceOver 활성화를 선택하십시오.
- **4** 적용을 클릭하십시오.
- **5** 음성 피드백 아래의 팝업 메뉴에서 원하는 언어를 선택하십시오.
- **6** 적용을 클릭하십시오.

동기화가 완료되었을 때, VoiceOver가 활성화됩니다.

# **VoiceOver** 비활성화하기**:**

- 1 iPod shuffle을 컴퓨터에 연결하십시오.
- 2 iTunes에서 기기 버튼을 클릭하여 iPod shuffle을 선택한 다음 요약을 클릭하십시오.
- **3** 음성 피드백 아래에서 VoiceOver 활성화를 선택 해제하십시오.
- **4** 적용을 클릭하십시오.

동기화가 완료되었을 때, VoiceOver가 비활성화됩니다. 배터리 상태, 오류 메시지 및 번호가 매겨진 일반 메뉴와 같은 일부 시스템 설명은 iPod shuffle에서 여전히 영어로 들립니다. 트랙 제목과 아티스트 이름을 들을 수 없습니다.

# 트랙 정보 듣기

VoiceOver는 iPod shuffle을 들으면서 현재 노래 제목과 아티스트 이름을 말할 수 있습니다.

# 현재 트랙 정보 듣기**:**

■ 재생 중에 VoiceOver 버튼 을 누르십시오.

현재 트랙 제목과 아티스트 이름을 들을 수 있습니다.

VoiceOver를 사용하여 다른 제목을 탐색할 수 있습니다.

# 트랙 정보를 사용하여 탐색하기**:**

- iPod shuffle이 재생 중인 경우 현재 트랙에 대한 정보를 들으려면 VoiceOver 버튼 그을 누르십시오. 다음 트랙으로 이동하여 트랙에 대한 정보를 들으려면 다음/앞으로 빨리감기▶▶■를 누르십시오. 이전 트랙으로 이동하여 이전 트랙에 대한 정보를 들으려면 이전/되감기 $\blacksquare$ 를 누르십시오.
- iPod shuffle이 일시 정지되어 있는 경우 현재 트랙에 대한 정보를 들으려면 VoiceOver 버튼(二)을 누르십시오. 다음 트랙에 대한 정보를 들으려면 다음/앞으로 빨리감기▶▶ 누르십시오. 이전 트랙에 대한 정보를 들으려면 이전/되감기Ⅰ◀◀를 누르십시오. VoiceOver 버튼 또는 재생/일시 정지▶Ⅱ를 눌러 트랙을 재생하십시오.

# 재생목록 변경하기

VoiceOver가 활성화되면 재생목록 이름을 들을 수 있으며 iPod shuπe과 동기화된 재생목록을 선택할 수 있습니다. 오디오북 또는 오디오 Podcast를 iPod shuffle과 동기화한 경우 해당 제목도 하나의 재생목록 메뉴로 읽힙니다. VoiceOver가 iTunes에서 비활성화된 경우 재생목록은 이름이 아닌 번호 순서대로 (예: '재생목록 1, 재생목록 2' 등) 구분됩니다.

재생목록 메뉴는 다음 순서대로 항목을 나타냅니다.

- 현재 재생목록(적용 가능한 경우)
- '모든 노래'(iPod shuffle에 있는 모든 노래의 재생목록)
- Genius 재생목록을 포함한 모든 재생목록, 알파벳 순서
- 모든 Genius 믹스, 알파벳 순서
- 모든 Podcast, 알파벳 순서
- 모든 iTunes U 모음, 알파벳 순서
- 모든 오디오북, 알파벳 순서

## 재생목록 메뉴에서 항목 선택하기**:**

- <span id="page-19-0"></span>1 VoiceOver 버튼 <sub>을</sub> 길게 누르십시오. 재생목록 이름을 들을 수 있습니다.
- 2 원하는 재생목록 이름을 들으면 VoiceOver 버튼 □ 또는 재생/일시 정지▶ Ⅱ를 눌러 선택하십시오. 재생목록의 첫 번째 항목이 재생됩니다.

재생목록 메뉴를 듣고 있을 때 다음/앞으로 빨리감기▶Ⅰ 또는 이전/되감기Ⅰ44를 눌러 재생목록 메뉴에서 앞으로 또는 뒤로 이동할 수 있습니다.

재생목록을 다시 시작하려면 위의 단계를 따라 원하는 재생목록을 선택하십시오.

# 재생목록 메뉴 종료하기**:**

■ VoiceOver 버튼 슬을 길게 누르십시오.

# 트랙이 동일한 음량으로 재생되도록 설정하기

노래 및 기타 오디오의 소리 크기는 트랙의 녹음 또는 인코딩 방식에 따라 다를 수 있습니다. 트랙 음량을 자동으로 조절하여 동일한 상대 음량으로 재생되도록 iTunes를 설정할 수 있으며 iTunes 음량 설정을 사용하여 iPod shuπe을 설정할 수 있습니다. 사운드 자동 조절은 iTunes에 기본으로 설정되어 있지만 iPod shuffle에서는 기본으로 설정되어 있지 않습니다.

# 동일한 음량으로 트랙을 재생하도록 **iTunes** 설정하기**:**

- **1** Mac을 사용하는 경우, iTunes에서 iTunes > 환경설정을 선택하거나 Windows PC를 사용한다면, 편집 > 기본 설정을 선택하십시오.
- **2** 재생을 클릭하고 사운드 자동 조절을 선택하십시오.

# **iTunes**의 음량 설정을 사용하도록 **iPod shuπe** 설정하기**:**

- 1 iPod shuffle을 컴퓨터에 연결하십시오.
- 2 iTunes에서 기기 버튼을 클릭하여 iPod shuffle을 선택한 다음 요약을 클릭하십시오.
- **3** 옵션 아래에 있는 사운드 자동 조절 활성화를 선택하십시오.
- **4** 적용을 클릭하십시오.

iTunes의 사운드 자동 조절이 켜져 있지 않다면 iPod shuffle에서 설정해도 적용되지 않습니다.

# <span id="page-19-1"></span>음량 제한 설정하기

iPod shuπe의 음량 제한을 설정할 수 있습니다. iTunes에서 암호를 설정하여 다른 사람이 이 설정을 변경하지 못하도록 방지할 수도 있습니다.

iPod shuπe에서 음량 제한을 설정하면 음량을 제한 이상으로 높이려고 할 경우 상태 표시등이 오렌지 색으로 3번 깜박입니다.

**iPod shuπe**의 음량 제한 설정하기**:**

- 1 iPod shuffle를 원하는 최대 음량으로 설정하십시오.
- 2 iPod shuffle을 컴퓨터에 연결하십시오.
- 3 iTunes에서 기기 버튼을 클릭하여 iPod shuffle을 선택한 다음 요약을 클릭하십시오.
- **4** 옵션 아래에 있는 '최대 음량 제한'을 선택하십시오.
- **5** 슬라이더를 원하는 최대 음량으로 드래그하십시오.

초기 슬라이더 설정은 iPod shuffle이 컴퓨터에 연결되어 있을 때 설정된 음량으로 되어있습니다.

경고**:** 다른 이어폰이나 헤드폰을 사용할 경우에는 음량이 다를 수 있습니다.

음량 제한 제거하기**:**

- <span id="page-20-0"></span>1 iPod shuffle을 컴퓨터에 연결하십시오.
- 2 iTunes에서 기기 버튼을 클릭하여 iPod shuffle을 선택한 다음 요약을 클릭하십시오.
- **3** 옵션 아래에 있는 '최대 음량 제한'을 선택 해제하십시오.

# iPod shuffle 버튼 잠그기 및 잠금 해제하기

iPod shuffle의 버튼을 잠글 수 있으므로 잘못해서 버튼을 눌러도 작동하지 않습니다. 이 기능은 소프트웨어 버전 1.0.1 이상이 필요합니다(소프트웨어를 업데이트하려면 iTunes에 iPod shuffle 연결).

# **iPod shuπe** 버튼 잠그기**:**

■ 3초 동안 재생/일시 정지▶ II를 누르고 계십시오.

버튼이 잠기면 상태 표시등이 오렌지 색으로 세 번 깜박입니다. 버튼이 잠겨 있을 때 버튼을 누르면 상태 표시등이 오렌지 색으로 한 번 깜박입니다.

# 버튼 잠금 해제하기**:**

■ 3초 동안 다시 재생/일시 정지▶ Ⅱ를 길게 누르십시오.

버튼이 잠금 해제되면 상태 표시등이 오렌지 색으로 세 번 깜박입니다.

이어폰을 사용하고 있는 경우 버튼이 잠기거나 잠금 해제될 때 소리가 들립니다.

# <span id="page-21-0"></span>팁 및 문제 해결

# 이 장의 다음 내용을 따르면 iPod shuffle의 대부분의 문제를 시속하게 해결할 수 있습니다.

# 문제 해결 **5**단계**:** 재설정**,** 재시도**,** 재시동**,** 재설치**,** 복원

iPod shuffle에 문제가 발생하는 경우 다음의 5가지 기본 권장사항을 기억하십시오. 문제가 해결될 때까지 다음 단계들을 하나씩 시도해보십시오. 다음 중 어느 것도 도움이 되지 않는다면, 특정 문제에 대한 해결책을 읽으십시오.

- iPod shuffle을 끄고 10초 후에 다시 켜서 재설정해 보십시오.
- iTunes에서 iPod shuffle이 보이지 않는 경우 다른 USB 포트로 재시도해 보십시오.
- 컴퓨터를 재시동하고 최신 소프트웨어 업데이트가 설치되어 있는지 확인하십시오.
- 웹에서 최신 버전의 iTunes 소프트웨어를 재설치하십시오.
- iPod shuffle을 복원하십시오. [24](#page-23-0)페이지의 [iPod shu](#page-23-1)ffle 소프트웨어 업데이트 및 복원하기를 참조하십시오.

상태 표시등이 계속 빨간색이거나 **'iTunes**를 사용하여 복원하십시오**'**라는 오류 메시지가 들리는 경우 iPod shuπe을 컴퓨터에 연결하고 iTunes에서 iPod shuπe을 복원하십시오. [24](#page-23-0)페이지의 [iPod shu](#page-23-1)πe [소프트웨어](#page-23-1) 업데이트 및 복원하기를 참조하십시오.

# **iPod shuπe**이 켜지지 않거나 응답하지 않습니다

- iPod shuffle을 컴퓨터의 USB 포트에 연결하십시오. iPod shuffle 배터리를 재충전해야 할 수도 있습니다.
- iPod shuffle을 끈 다음 10초 후에 다시 켜십시오.
- iPod shuffle 소프트웨어를 복원해야 할 수 있습니다. [24](#page-23-0)페이지의 [iPod shu](#page-23-1)ffle 소프트웨어 업데이트 및 [복원하기](#page-23-1)를 참조하십시오.

# **iPod shuπe**에서 음악이 재생되지 않는 경우

- iPod shuffle에 음악이 하나도 없을 수 있습니다. 'iTunes를 사용하여 음악을 동기화하십시오'라는 메시지가 들리는 경우 iPod shuπe을 컴퓨터에 연결하여 음악을 동기화하십시오.
- 3단계 스위치를 끔으로 민 다음 다시 켜십시오.
- 이어폰 또는 헤드폰의 연결 부분이 제대로 꽂혀 있는지 확인하십시오.
- 음량이 적절하게 조절되어 있는지 확인하십시오. 음량 제한이 설정되어 있을 수 있습니다. [20](#page-19-0)페이지의 [음량](#page-19-1) 제한 [설정하기를](#page-19-1) 참조하십시오.
- iPod shuffle이 일시 정지되었을 수 있습니다. 재생/일시 정지▶ II를 눌러보십시오.

# **iPod shuπe**을 컴퓨터에 연결했는데 아무 응답이 없는 경우

- iPod shuffle을 컴퓨터의 USB 포트에 연결하십시오. iPod shuffle 배터리를 재충전해야 할 수도 있습니다.
- [www.itunes.com/kr/download](http://www.itunes.com/kr/download) 사이트를 참조하여 최신 iTunes 소프트웨어가 설치되었는지 확인하십시오.
- <span id="page-22-0"></span>• USB 케이블을 컴퓨터의 다른 USB 포트에 연결해 보십시오. USB 케이블이 iPod shuffle 및 컴퓨터에 제대로 연결되어 있는지 확인하십시오. USB 커넥터가 올바르게 연결되어 있어야 합니다. 한 방향으로만 연결할 수 있습니다.
- iPod shuffle을 재설정해야 할 수 있습니다. iPod shuffle을 끈 다음 10초 후에 다시 켜십시오.
- iPod shuffle이 iTunes 또는 Finder에 나타나지 않는 경우 배터리가 완전히 방전된 것일 수도 있습니다. iPod shuffle을 몇 분 동안 충전한 후 표시되는지 확인하십시오.
- 요구 사항을 만족하는 컴퓨터와 필요한 소프트웨어를 설치했는지 확인하십시오. [24](#page-23-0)페이지의 [시스템](#page-23-2) [요구사항을](#page-23-2) 다시 한 번 확인하고 싶은 경우를 참조하십시오.
- 컴퓨터를 재시동해보십시오.
- iPod 소프트웨어를 복원해야 할 수 있습니다. [24](#page-23-0)페이지의 [iPod shu](#page-23-1)ffle 소프트웨어 업데이트 및 [복원하기](#page-23-1)를 참조하십시오.
- iPod shuffle을 수리해야 할 수 있습니다. iPod shuffle 서비스 및 지원 웹 사이트인 [www.apple.com/kr/support/ipodshu](http://www.apple.com/kr/support/ipodshuffle/service)ffle/service에서 서비스를 받을 수 있습니다.

# <span id="page-22-1"></span>**iPod shuπe**에 노래나 기타 항목을 동기화할 수 없는 경우

해당 노래가 iPod shuffle에서 지원하지 않는 포맷으로 인코딩된 것일 수 있습니다. iPod shuffle은 다음의 오디오 파일 포맷을 지원합니다. 다음과 같은 오디오북 및 Podcast용 포맷을 포함합니다.

- AAC(M4A, M4B, M4P) (8~320kbps)
- 보호된 AAC(iTunes Store)
- Apple Lossless(고품질로 압축된 포맷)
- MP3(8~320kbps)
- MP3 VBR(가변 비트율)
- Audible(포맷 2, 3, 4, Audible Enhanced Audio, AAX 및 AAX+)
- WAV
- AA(audible.com 음성 오디오, 포맷 2, 3 및 4)
- AIFF

Apple Lossless 포맷으로 인코딩된 노래는 거의 CD 품질의 사운드를 가지고 있지만, 크기는 AIFF나 WAV 포맷으로 인코딩된 노래의 절반 정도 됩니다. AAC 또는 MP3 포맷으로 인코딩된 동일한 노래는 적은 공간을 차지합니다. iTunes를 사용하여 CD에서 노래를 가져오면, 기본으로 AAC 포맷으로 변환됩니다.

iPod shuffle과 동기화할 때 iPod shuffle이 높은 비트율로 인코딩된 파일을 128kbps AAC 파일로 자동 변환하도록 할 수 있습니다. [15](#page-14-0)페이지의 [iPod shu](#page-14-1)ffle에 추가 노래 담기를 참조하십시오.

Windows용 iTunes를 사용하여, 보호되지 않은 WMA 파일을 AAC 또는 MP3 포맷으로 변환할 수 있습니다. 이것은 WMA 포맷으로 인코딩된 음악 모음을 가지고 있을 때 유용합니다.

iPod shuπe은 WMA, MPEG Layer 1, MPEG Layer 2 오디오 파일 또는 audible.com 포맷 1을 지원하지 않습니다.

iPod shuπe에서 지원되지 않는 노래가 iTunes에 있는 경우 iPod shuπe에서 지원되는 포맷으로 변환할 수 있습니다. 자세한 정보를 보려면 iTunes를 열고 도움말 > iTunes 도움말을 선택하십시오.

# <span id="page-23-2"></span><span id="page-23-0"></span>시스템 요구사항을 다시 한 번 확인하고 싶은 경우

iPod shuffle을 사용하려면 다음이 필요합니다.

- 다음 중 하나의 컴퓨터 구성:
	- USB 2.0 포트가 있는 Mac 또는 Windows 컴퓨터
- 다음 중 하나의 운영 체제: OS X v10.7.5 이상, Windows 7, Windows 8 이상
- 인터넷 연결(광대역 연결 권장)
- iTunes 12.2 이상(iTunes는 [www.itunes.com/kr/download](http://www.itunes.com/kr/download)에서 다운로드할 수 있음)

Windows PC에 USB 포트가 없는 경우 USB 카드를 구입하여 설치할 수 있습니다.

# **iPod shuπe**을 **Mac** 및 **Windows PC**와 사용하고 싶은 경우

iPod shuπe이 음악을 수동으로 관리하도록 설정된 경우 컴퓨터의 운영 체제와 상관없이 하나 이상의 iTunes 보관함에 콘텐츠를 추가할 수 있습니다. iPod shuffle이 자동으로 동기화되도록 설정된 경우 iPod shuffle을 다른 컴퓨터 또는 사용자 계정에 연결하면 iPod shuffle을 지우고 새로운 iTunes 보관함과 동기화할 것인지 묻는 메시지가 나타납니다. iPod shuffle의 콘텐츠를 그대로 유지하려면 취소를 클릭하십시오.

iPod shuπe을 Mac 및 Windows 컴퓨터에서 외장 디스크로 사용하여 한 운영 체제에서 다른 운영 체제로 파일을 복사하도록 할 수 있습니다.

# <span id="page-23-1"></span> $i$ Pod shuffle 소프트웨어 업데이트 및 복워하기

iTunes를 사용하여 iPod shuffle 소프트웨어를 업데이트하거나 복원할 수 있습니다. 최신 소프트웨어를 사용할 수 있도록 iPod shuffle을 업데이트하는 것이 좋습니다. 또한, 소프트웨어를 복원하여 iPod shuffle을 초기의 상태로 되돌릴 수도 있습니다.

- 업데이트하면 소프트웨어는 업데이트되지만 설정, 노래 및 기타 데이터는 영향을 받지 않습니다.
- 복원하면 노래 및 모든 기타 데이터를 포함한 모든 데이터가 iPod shuffle에서 지워집니다. 모든 iPod shuffle 설정이 초기 설정으로 복원됩니다.

# **iPod shuπe** 업데이트 또는 복원하기**:**

- **1** 인터넷 연결이 되어 있는지 확인하고 [www.itunes.com/kr/download](http://www.itunes.com/kr/download) 사이트에서 iTunes 최신 버전을 설치했는지 확인하십시오.
- 2 iPod shuffle을 컴퓨터에 연결하십시오.
- 3 iTunes에서 기기 버튼을 클릭하여 iPod shuffle을 선택한 다음 요약을 클릭하십시오.

버전 부분에서 iPod shuffle이 최신인지 새로운 버전의 소프트웨어가 필요한지 알 수 있습니다.

- **4** 다음 중 하나를 수행하십시오.
	- 최신 버전의 소프트웨어를 설치하려면 업데이트를 클릭하십시오.
	- iPod shuffle을 초기 설정으로 복원하려면 복원을 클릭하십시오. 복원하면 iPod shuffle에서 모든 데이터가 지워집니다. 화면 지침에 따라 복원 과정을 완료하십시오.

# <span id="page-24-0"></span>안전한 사용 및 취급 정보

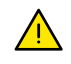

경고**:** 이러한 안전 지침을 따르지 않으면 화재, 감전 또는 기타 부상이나 iPod shuπe 또는 기타 자산에 손상을 입힐 수 있습니다. iPod shuπe을 사용하기 전에 다음 안전 정보를 모두 읽어 보십시오.

iPod shuffle 사용 설명서를 찾기 쉬운 곳에 보관하여 나중에 참조할 수 있도록 하십시오.

# <span id="page-24-1"></span>중요한 안전 정보

취급하기 iPod shuffle을 조심해서 취급하십시오. iPod shuffle에는 민감한 전자 부품이 포함되어 있습니다. 떨어뜨리거나 소각하거나 구멍을 내거나 눌러 부서지는 경우 또는 액체에 닿은 경우 iPod shuffle에 손상을 입힐 수 있습니다. 손상된 iPod shuffle을 사용하지 마십시오.

수리하기 iPod shuπe을 열어 보거나 직접 수리하지 마십시오. iPod shuπe을 분해하면 iPod shuπe이 손상되거나 사용자에게 상해를 입힐 수 있습니다. iPod shuffle이 손상되거나 오작동하거나 액체에 닿은 경우 Apple 또는 Apple 공인 서비스 제공업체에 문의하십시오. 서비스에 대한 추가 정보는 [www.apple.com/kr/support/ipodshu](http://www.apple.com/kr/support/ipodshuffle)ffle 사이트에서 찾을 수 있습니다.

배터리 iPod shuπe의 배터리를 직접 교체하지 마십시오. 배터리가 손상될 수 있으며 이는 과열 및 상해의 원인이 될 수 있습니다. iPod shuffle의 리튬 이온 배터리는 Apple 및 Apple 공인 서비스 제공업체에서만 교체해야 하며 재활용하거나 가정용 쓰레기와 분리하여 폐기해야 합니다. 배터리를 소각하지 마십시오. 배터리 재활용 및 교체에 대한 자세한 내용은 [www.apple.com/kr/batteries/service-and-recycling](http://www.apple.com/kr/batteries/service-and-recycling) 사이트를 참조하십시오.

부주의 특정 조건에서 iPod shuffle을 사용하면 주의가 산만해질 수 있으며 위험한 상황이 발생할 수 있습니다. 헤드폰 사용을 금지 또는 제한하는 규정을 준수하십시오(예: 자전거를 탈 때 헤드폰 사용).

충전하기iPod shuπe에 포함된 케이블을 전원 어댑터(옵션)와 함께 사용하거나 타사 업체의 Made for iPod 케이블과 호환되는 전원 어댑터를 사용하여 충전하십시오. 손상된 케이블 또는 충전기를 사용하거나 습기가 있을 때 충전하면 감전의 위험이 있습니다. Apple USB 전원 어댑터[\(store.apple.com/kr/ipod](http://store.apple.com/kr/ipod)에서 별도 구매 가능)를 사용하여 iPod shuπe을 충전할 때에는 전원 콘센트에 연결하기 전에 AC 플러그 또는 AC 전원 코드가 완전히 조립되었는지 확인하십시오. 전원 어댑터는 정상적인 사용 중에는 따뜻해질 수 있으며 장시간 연결은 상해의 위험이 있습니다. 사용 시 전원 어댑터 주변에 항상 적절한 통풍을 유지하십시오.

청각 손상높은 음량으로 사운드를 청취하면 청각에 손상을 입을 수 있습니다. 청각 손상을 방지하려면 높은 음량으로 장시간 청취하지 마십시오. 높은 음량에 지속적으로 노출되는 것뿐 아니라 배경 소음으로 인해 실제보다 소리가 작게 들릴 수 있습니다. 귀에 꽂기 전에 오디오를 켜고 음량을 확인하십시오. 청각 손상에 대한 자세한 내용은 [www.apple.com/sound](http://www.apple.com/sound) 사이트를 참조하십시오. iPod shuffle의 최대 음량 제한을 설정하는 방법에 관한 정보는 [20](#page-19-0)페이지의 음량 제한 [설정하기를](#page-19-1) 참조하십시오. 청각 손상을 방지하려면 기기와 호환되는 이어폰 또는 헤드폰만 사용하십시오. 중국에서 iPhone 4s 이상과 함께 판매되는 헤드셋(플러그 위에 어두운 방음 고리로 식별 가능)은 중국 표준을 준수하도록 설계되었으며 iPod shuffle과 호환되지 않습니다.

무선 주파수 간섭전자 기기의 사용을 금지 또는 제한하는 표시와 통지를 준수하십시오(예: 의료 시설 또는 발파 지역에서). iPod shuπe은 무선 주파수 방출 정부 규제를 준수하도록 디자인, 테스트 및 제작되었습니다. 이러한 iPod shuπe에서의 방출은 다른 전자 기기 작동에 부정적인 영향을 미쳐 제대로 작동하지 않는 원인이 될 수 있습니다. 항공기로 이동 중일 때 또는 당국으로부터 금지 요청을 받을 때와 같이 사용이 금지되는 경우 iPod shuffle을 끄십시오.

<span id="page-25-0"></span>의료상의 문제iPod shuπe의 영향으로 의료상의 문제(예: 발작, 실신, 눈의 피로 또는 두통)가 발생할 수 있는 경우 iPod shuffle을 사용하기 전에 의사와 상담하십시오.

폭발성 환경대기 중 가연성 화학 성분, 증기 또는 입자(알갱이, 먼지 또는 금속 가루) 농도가 높은 장소와 같이 폭발 위험이 있는 장소에서 iPod shuffle을 충전하거나 사용하는 것은 위험할 수 있습니다. 모든 표지 및 지침을 준수하십시오.

# 중요한 취급 정보

커넥터**,** 포트 및 버튼 사용하기커넥터를 강제로 포트 안으로 밀어 넣거나 버튼을 과도하게 누르지 마십시오. 보증에 포함되지 않는 손실이 발생할 수 있습니다. 커넥터와 포트가 쉽게 연결되지 않으면 서로 맞지 않는 것입니다. 방해물이 없는지 확인하고 커넥터와 포트가 맞는지 커넥터가 포트에 올바르게 연결되었는지 확인하십시오.

**iPod shuπe**을 적절한 온도에서 작동하기iPod shuπe은 0º~35º C 온도에서 작동하고 -20º~45º C 온도에서 보관하도록 제작되었습니다. 이보다 낮거나 높은 온도(뜨거운 차 안에 놓아두는 경우)에서는 iPod shuffle이 손상되거나 배터리 수명이 단축될 수 있습니다. iPod shuffle이 심하게 과열되면 전원이 꺼집니다. 온도 또는 습도 변화가 심한 곳에서는 iPod shuπe을 노출하지 마십시오. iPod shuπe을 사용하거나 배터리를 충전할 때 iPod shuffle이 따뜻해지는 것은 정상입니다.

**iPod shuffle 외면 깨끗하게 유지하기 iPod shuffle을 청소하려면 모든 케이블을 연결 해제하고 끈 다음** (3단계 스위치를 끔으로 밀기) 부드럽고 보푸라기 없는 천에 약간의 물을 묻혀 사용하십시오. 틈 사이로 습기가 들어가지 않도록 하십시오. 창문 클리너, 가정용 클리너, 에어졸 스프레이, 솔벤트, 알코올, 암모니아 또는 연마제를 사용하여 iPod shuffle을 청소하지 마십시오.

iPod shuffle을 적절하게 폐기하기 기타 중요한 규제 준수 정보를 포함한 iPod shuffle의 올바른 폐기 방법에 대한 자세한 정보는 [28](#page-27-0)페이지의 폐기 및 [재활용](#page-27-1) 정보를 참조하십시오.

# <span id="page-26-0"></span>더 자세한 정보**,** 서비스 및 지원

# 화면 도움말과 웹에서 iPod shuffle의 사용에 관한 더 많은 정보를 찾을 수 있습니다.

다음 표는 iPod 관련 소프트웨어 및 서비스 정보를 추가로 얻을 수 있는 방법을 설명합니다.

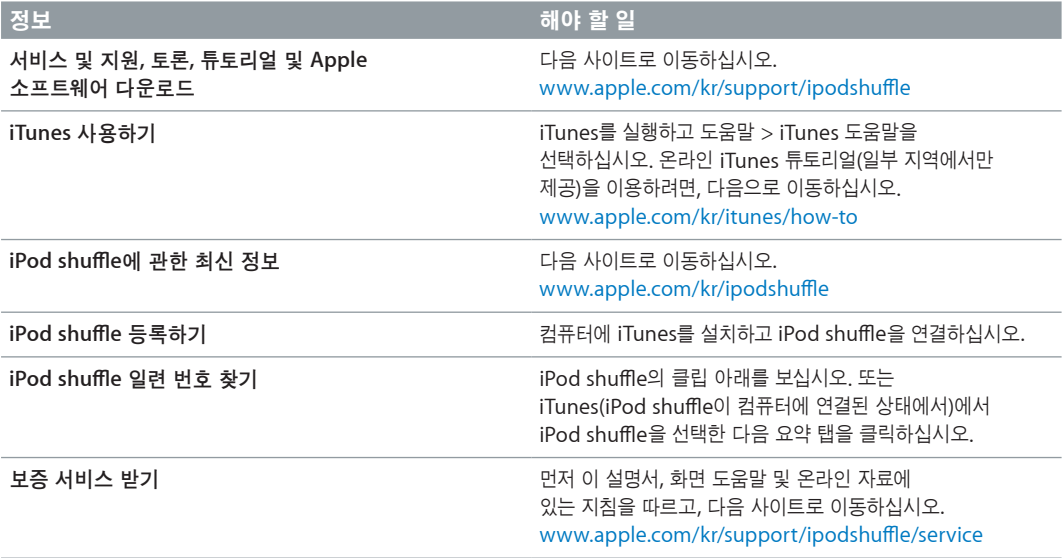

**7**

# <span id="page-27-0"></span>규제 준수 정보

#### **FCC** 준수 성명

이 기기는 FCC 규정 제 15조를 준수합니다. 기기 조작은 다음 두 가지 조건을 전제로 합니다. (1) 이 기기는 유해한 전파방해를 발생시키지 않으며 (2) 이 기기는 원치 않는 작동을 일으키는 전파방해를 포함한 어떠한 전파방해도 수용합니다. 라디오 또는 텔레비전 수신 간섭이 의심되면 지침을 참조하십시오.

#### 라디오 및 **TV** 간섭

이 컴퓨터 기기는 무선 주파수 에너지를 발생, 사용 및 방출할 수 있습니다. 기기가 적절하게 설치되어 사용되지 않을 경우(다시 말해 Apple의 엄격한 지침에 따라 설치 및 사용되지 않았을 경우) 라디오 및 텔레비전 수신에 간섭을 일으킬 수 있습니다.

이 기기는 FCC 규정 제 15조의 세부사항에 따라 테스트를 완료했으며 B급 디지털 기기의 제한사항을 준수합니다. 이 세부사항은 주거 환경에 설치하는 경우 발생할 수 있는 유해한 전파 장애를 안전하게 막기 위해 마련된 것입니다. 하지만 특정 설치 시 간섭이 발생하지 않는다는 것은 보장할 수 없습니다.

사용자의 컴퓨터 시스템 전원을 꺼보면 해당 기기가 간섭을 일으키는지 여부를 확인할 수 있습니다. 간섭이 중단되었다면 해당 간섭은 컴퓨터 또는 주변 장치 중 하나에서 발생했을 가능성이 있습니다.

사용자의 컴퓨터 시스템이 라디오 또는 텔레비전 수신에 간섭을 발생시켰다면 다음 중 하나 이상의 방법을 사용하여 해당 간섭을 차단하십시오.

- 간섭이 중단될 때까지 텔레비전 또는 라디오 안테나를 다른 방향으로 돌려 놓으십시오.
- 컴퓨터를 한쪽으로 치우거나 텔레비전 또는 라디오와 다른 방향으로 이동시키십시오.
- 컴퓨터를 텔레비전 또는 라디오에서 최대한 멀리 이동시키십시오.
- 컴퓨터 전원을 텔레비전 또는 라디오와 다른 회로에 있는 콘센트에 연결하십시오. (즉, 컴퓨터와 텔레비전 또는 라디오가 서로 다른 회로 차단기 또는 퓨즈가 제어하는 회로에 연결되었는지 확인)

필요한 경우 Apple 또는 Apple 공인 서비스 제공업체에 문의하십시오. Apple 제품과 함께 제공되는 서비스 및 지원 정보를 참조하십시오. 또는 추가적인 도움이 필요할 경우 라디오/텔레비전 전문 기술자에게 문의하십시오.

중요사항**:** Apple Inc.의 승인을 받지 않고 이 제품을 변경 또는 개조할 경우 EMC 준수 사항의 법적 효력이 상실될 수 있으며 해당 제품에 대한 사용자의 사용 권한이 사라질 수 있습니다.

이 제품은 시스템 구성요소 사이에 Apple의 주변 장치 및 Apple의 차폐된 케이블과 커넥터를 사용하여 EMC 준수 사항에 대한 테스트를 완료했습니다.

라디오, 텔레비전 또는 기타 전자 기기에 간섭이 발생할 가능성을 줄이려면 시스템 구성요소 사이에 Apple 주변 장치 및 차폐된 케이블과 커넥터를 사용해야 합니다. Apple 공인 판매 대리점에서 Apple 주변 장치 및 적절한 차폐된 케이블과 커넥터를 구입할 수 있습니다. Apple에서 만든 주변 장치가 아닐 경우 자세한 사항은 해당 제조업체 또는 판매점에 문의하십시오.

책임 담당자(FCC 문제에 대해서만 문의 가능):

Apple Inc. Corporate Compliance

1 Infinite Loop, MS 91-1EMC

Cupertino, CA 95014

#### 캐나다 산업성 표준 성명

이 B급 기기는 기기 규제를 야기하는 간섭에 대한 캐나다 요구사항을 모두 충족합니다.

Cet appareil numérique de la classe B respecte toutes les exigences du Règlement sur le matériel brouilleur du Canada.

#### **VCCI Class B Statement**

情報処理装置等電波障害自主規制について

この装置は、情報処理装置等電波障害自主規制協議 この次回に、同地やモネ国マモルギョロエル。<br>会(VCCI) の基準に基づくクラス B 情報技術装置で<br>す。この装置は家庭環境で使用されることを目的と<br>していますが、この装置がラジオやテレビジョン受 信機に近接して使用されると、受信障害を引き起こ すことがあります。

取扱説明書に従って正しい取扱をしてください。

#### 대한민국 **B**급 기기 성명

B급 기기 (가정용 방송통신기자재) 이 기기는 가정용(B급) 전자파적합기기로서 주로 가정에서 사용하는 것을 목적으로 하며, 모든 .<br>- 지역에서 사용할 수 있습니다.

#### **EU** 준수 성명

본 기기는 LVD 및 EMC 지침을 준수합니다.

Apple의 유럽 연합 본부는 아일랜드 코크시 홀리힐 산업 단지에 있는 Apple Distribution International입니다.

# $\epsilon$ 中国

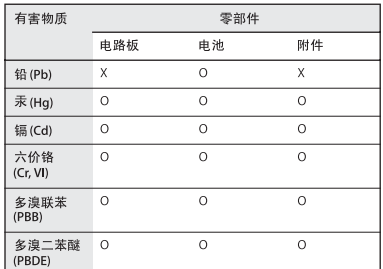

O: 表示该有害物质在该部件所有均质材料中的含量均在

5. <sub>衣小 以</sub>名者物原在 成都叶所相ら JRの付 科中的 古軍均住<br>**8B**/T 26572-2011 規定的限量要求以下。<br>X: 表示该有害物质至少在该部件的某一均质材料中的含量超出 GB/T 26572-2011規定的限量要求。

根据中国电子行业标准 SJ/T 11364-2014 和相关的中国 政府法规,本产品及其某些内部或外部组件上可能带 《有环保使用期限标识》、决于组件和组件制造商,产品环保使用期限标识。取决于组件和组件制造商,产 的使用期限标识优先于产品上任何与之相冲突的或不 同的环保使用期限标识。

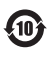

#### 배터리 교체

iPod shuffle의 충전식 배터리는 반드시 공인 서비스 제공업체에서 교체받아야 합니다. 배터리 교체 서비스에 관한 정보를 보려면 다음으로 이동하십시오. [www.apple.com/kr/batteries/replacements.html](http://www.apple.com/kr/batteries/replacements.html)

#### <span id="page-27-1"></span>폐기 및 재활용 정보

iPod shuffle은 지역 법률 및 지침에 따라 적절하게 폐기해야 합니다. 이 제품에는 배터리가 포함되어 있으므로 이 제품을 가정용 쓰레기와 분리해서 폐기해야 합니다. iPod의 수명이 다하면 Apple 또는 지역 관청에 연락하여 재활용 옵션에 대해 문의하십시오.

Apple의 재활용 프로그램에 대한 추가 정보를 보려면 [www.apple.com/kr/recycling](http://www.apple.com/kr/recycling) 사이트를 방문하십시오.

#### 중국 배터리 성명

警告: 不要刺破或焚烧。该电池不含水银。

台灣

# 廢電池請回收

警告 本電池如果更換不正確會有爆炸的危險<br>請依製造商說明書處理用過之電池 請勿戳刺或焚燒。此電池不含汞。

# 경고

발열, 화재, 폭발 등의 위험을 수반할 수 있으니 다음 사항을 지켜주시기 바랍니다. a) 육안으로 식별이 가능할 정도의 부풀음이 발생된 전지는 위험할 수 있으므로 제조자 또는 판매자에게 즉시 문의할 것 b) 지정된 정품 충전기만을 사용할 것 c) 화기에 가까이 하지 말 것(전자레인지에 넣지 말 것) d) 여름철 자동차 내부에 방치하지 말 것 e) 찜질방 등 고온다습한 곳에서 보관, 사용하지 말 것 f) 이불, 전기장판, 카펫 위에 올려놓고 장시간 사용하지 말 것 g) 전원을 켠 상태로 밀폐된 공간에 장시간 보관하지 말 것 h) 전지 단자에 목걸이, 동전, 열쇠, 시계 등 금속 제품이 닿지 않도록 주의할 것 i) 휴대 기기, 제조업체가 보증한 리튬2차전지를 사용할 것 j) 분해, 압착, 관통 등의 행위를 하지 말 것 k) 높은 곳에서 떨어뜨리는 등 비정상적 충격을 주지 말 것 l) 60˚C 이상의 고온에 노출하지 말 것 m) 습기에 접촉되지 않도록 할 것

#### 배터리 충전기 효율성

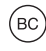

**EU(**유럽 연합**)—**배터리 폐기 정보

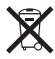

이 기호는 지역 법률 및 지침에 따라 이 제품 또는 이 제품의 배터리를 가정용 쓰레기와 분리하여 폐기해야 함을 의미합니다. 이 제품의 수명이 다하면 지역 관청에서 지정한 수거 장소에 가져가십시오. 폐기 시 제품 또는 해당 제품의 배터리를 개별 수거하고 재활용하면 천연 자원 절약에 도움이 되며 보건 및 환경을 보호하는 방식으로 재활용해야 합니다.

**Union Européenne—informations sur l'élimination** Le symbole ci-dessus signifie que, conformément aux lois et réglementations locales, vous devez jeter votre produit et/ou sa batterie séparément des ordures ménagères. Lorsque ce produit arrive en fin de vie, apportez-le à un point de collecte désigné par les autorités locales. La collecte séparée et le recyclage de votre produit et/ou de sa batterie lors de sa mise au rebut aideront à préserver les ressources naturelles et à s'assurer qu'il est recyclé de manière à protéger la santé humaine et l'environnement.

#### **Europäische Union—Informationen zur Entsorgung** Das

oben aufgeführte Symbol weist darauf hin, dass dieses Produkt und/oder die damit verwendete Batterie den geltenden gesetzlichen Vorschriften entsprechend und vom Hausmüll getrennt entsorgt werden muss. Geben Sie dieses Produkt zur Entsorgung bei einer offiziellen Sammelstelle ab. Durch getrenntes Sammeln und Recycling werden die Rohstoffreserven geschont und es ist sichergestellt, dass beim Recycling des Produkts und/ oder der Batterie alle Bestimmungen zum Schutz von Gesundheit und Umwelt eingehalten werden.

**Unione Europea—informazioni per lo smaltimento**  Il simbolo qui sopra significa che, in base alle leggi e alle normative locali, il prodotto e/o la sua batteria dovrebbero essere riciclati separatamente dai rifiuti domestici. Quando il prodotto diventa inutilizzabile, portalo nel punto di raccolta stabilito dalle autorità locali. La raccolta separata e il riciclaggio del prodotto e/o della sua batteria al momento dello smaltimento aiutano a conservare le risorse naturali e assicurano che il riciclaggio avvenga nel rispetto della salute umana e dell'ambiente.

**Europeiska unionen—Information om kassering**  Symbolen ovan betyder att produkten och/eller dess batteri enligt lokala lagar och bestämmelser inte får kastas tillsammans med hushållsavfallet. När produkten har tjänat ut måste den tas till en återvinningsstation som utsetts av lokala myndigheter. Genom att låta den uttjänta produkten och/eller dess batteri tas om hand för återvinning hjälper du till att spara naturresurser och skydda hälsa och miljö.

### **Türkiye**

Türkiye Cumhuriyeti: AEEE Yönetmeliğine Uygundur

## **Brasil—Informações sobre descarte e reciclagem**

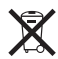

O símbolo indica que este produto e/ou sua bateria não devem ser descartadas no lixo doméstico. Quando decidir descartar este produto e/ou sua bateria, faça-o de acordo com as leis e diretrizes ambientais locais. Para informações sobre substâncias de uso restrito, o programa de reciclagem da Apple, pontos de coleta e telefone de informações, visite [www.apple.com/br/environment](http://www.apple.com/br/environment).

#### **Apple**과 환경

Apple에서는 Apple의 활동 및 제품에 대한 환경적 영향을 최소화하는 것을 책임으로 인식하고 있습니다.

추가 정보를 보려면 [www.apple.com/kr/environment](http://www.apple.com/kr/environment) 사이트를 방문하십시오.

 $\triangle$  Apple Inc. © 2015 Apple Inc. 모든 권리 보유.

Apple, Apple 로고, Finder, iPhone, iPod, iPod shuπe, iTunes, iTunes U, Mac 및 OS X은 미국과 그 밖의 나라에서 등록된 Apple Inc.의 상표입니다.

EarPods은 Apple Inc.의 상표입니다.

Apple Store, Genius, iTunes Plus 및 iTunes Store는 미국과 그 밖의 나라에서 등록된 Apple Inc.의 서비스 상표입니다.

## Apple

1 Infinite Loop Cupertino, CA 95015-2084 408-996-1010 [www.apple.com](http://www.apple.com)

여기에 언급된 다른 회사명 및 제품명은 각 회사의 상표일 수 있습니다.

이 설명서의 정보가 정확하도록 Apple은 모든 노력을 기울였습니다. Apple은 인쇄 오류 또는 오기에 책임을 지지 않습니다.

일부 App은 일부 지역에서만 사용할 수 있습니다. App 사용 가능 여부는 변경될 수 있습니다.

KH019-00140/2015-07